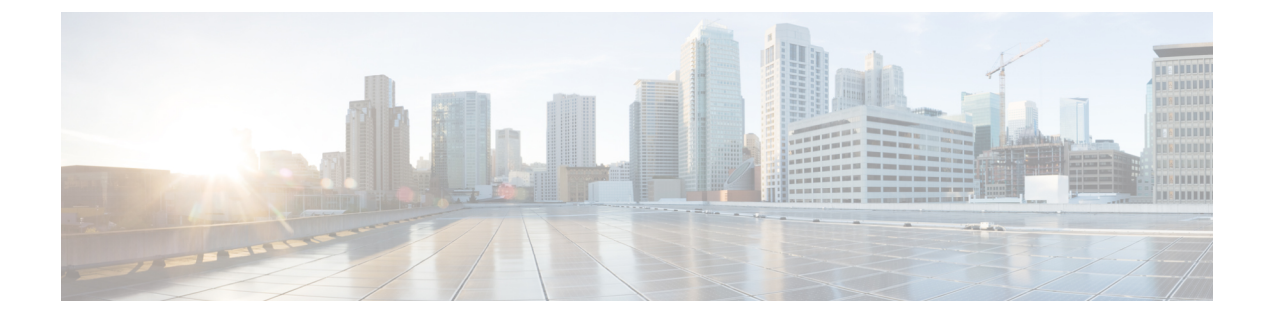

## 不正アクセスの防止

- [機能情報の確認](#page-0-0) (1 ページ)
- [不正アクセスの防止](#page-0-1) (1 ページ)

## <span id="page-0-0"></span>機能情報の確認

ご使用のソフトウェアリリースでは、このモジュールで説明されるすべての機能がサポートさ れているとは限りません。最新の機能情報および警告については、使用するプラットフォーム およびソフトウェア リリースの Bug Search Tool およびリリース ノートを参照してください。 このモジュールに記載されている機能の詳細を検索し、各機能がサポートされているリリース のリストを確認する場合は、このモジュールの最後にある機能情報の表を参照してください。

プラットフォームのサポートおよびシスコ ソフトウェア イメージのサポートに関する情報を 検索するには、Cisco Feature Navigator を使用します。Cisco Feature Navigator には、 [http://www.cisco.com/go/cfn](www.cisco.com/go/cfn) からアクセスします。Cisco.com のアカウントは必要ありません。

## <span id="page-0-1"></span>不正アクセスの防止

不正ユーザによる、スイッチの再設定や設定情報の閲覧を防止できます。一般的には、ネット ワーク管理者からスイッチへのアクセスを許可する一方、非同期ポートを用いてネットワーク 外からダイヤルアップ接続するユーザや、シリアルポートを通じてネットワーク外から接続す るユーザ、またはローカルネットワーク内の端末またはワークステーションから接続するユー ザによるアクセスを制限します。

スイッチへの不正アクセスを防止するには、次のセキュリティ機能を1つまたは複数設定しま す。

- 最低限のセキュリティとして、各スイッチポートでパスワードおよび権限を設定します。 このパスワードは、スイッチにローカルに保存されます。ユーザがポートまたは回線を通 じてスイッチにアクセスしようとするとき、ポートまたは回線に指定されたパスワードを 入力してからでなければ、スイッチにアクセスできません。
- 追加のセキュリティレイヤとして、ユーザ名とパスワードをペアで設定できます。このペ アはスイッチでローカルに保存されます。このペアは回線またはポートに割り当てられ、

各ユーザを認証します。ユーザは認証後、スイッチにアクセスできます。権限レベルを定 義している場合は、ユーザ名とパスワードの各ペアに特定の権限レベルを、対応する権利 および権限とともに割り当てることもできます。

- ユーザ名とパスワードのペアを使用したいが、そのペアをローカルではなく中央のサーバ に保存したい場合は、セキュリティ サーバ上のデータベースに保存できます。これによ り、複数のネットワーキング デバイスが同じデータベースを使用してユーザ認証情報を (必要に応じて許可情報も)得ることができます。
- また、失敗したログイン試行をログに記録するログイン拡張機能もイネーブルにすること もできます。ログイン拡張は、設定した回数のログインが失敗したあとに、それ以降のロ グイン試行をブロックするために設定することもできます。詳細については、『Cisco IOS Login Enhancements』マニュアルを参照してください。